# DDJJ DE USO DE MEDIO TÉRMINO

## Marcas

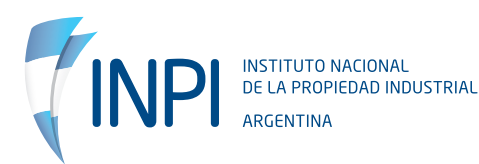

### **1. INFORMACIÓN GENERAL**

Deben presentarla los titulares de las marcas que hayan sido concedidas o renovadas a partir del día 12 de enero del año 2013. El tiempo para hacerlo es dentro del sexto año desde la fecha de vigencia de la marca.

Si se te pasó el plazo para presentarla, deberás abonar una tasa diferenciada por cada año de atraso.

El Trámite Ingresado será estudiado recién al momento de la presentación de la Renovación de la marca y será requisito para obtenerla.

**Advertencia: Esta DDJJ NO es la misma que se requiere presentar al momento de Renovar tu Marca. Esta es una declaración sobre los primeros 5 años de tu registro; la de la Renovación es sobre los últimos 5 años de tu Registro**

### **2. INGRESO AL SISTEMA**

Ingresá al Portal de Trámites y logueate. Luego dirigite al menú **MARCAS / TRÁMITES / ESCRITOS**

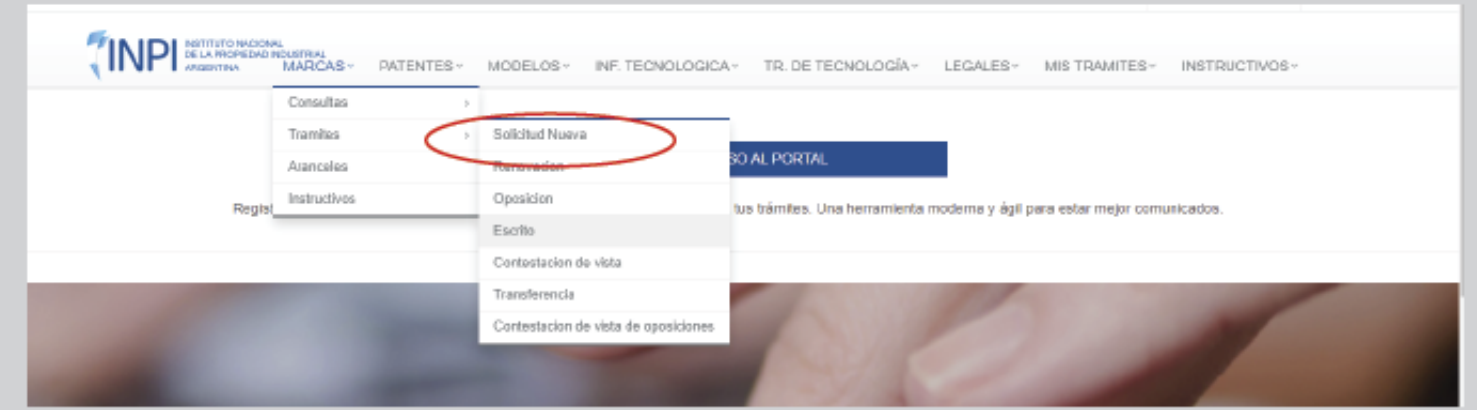

#### **2.A FORMULARIOS DE ESCRITOS 2.A.1 DATOS DE LA MARCA**

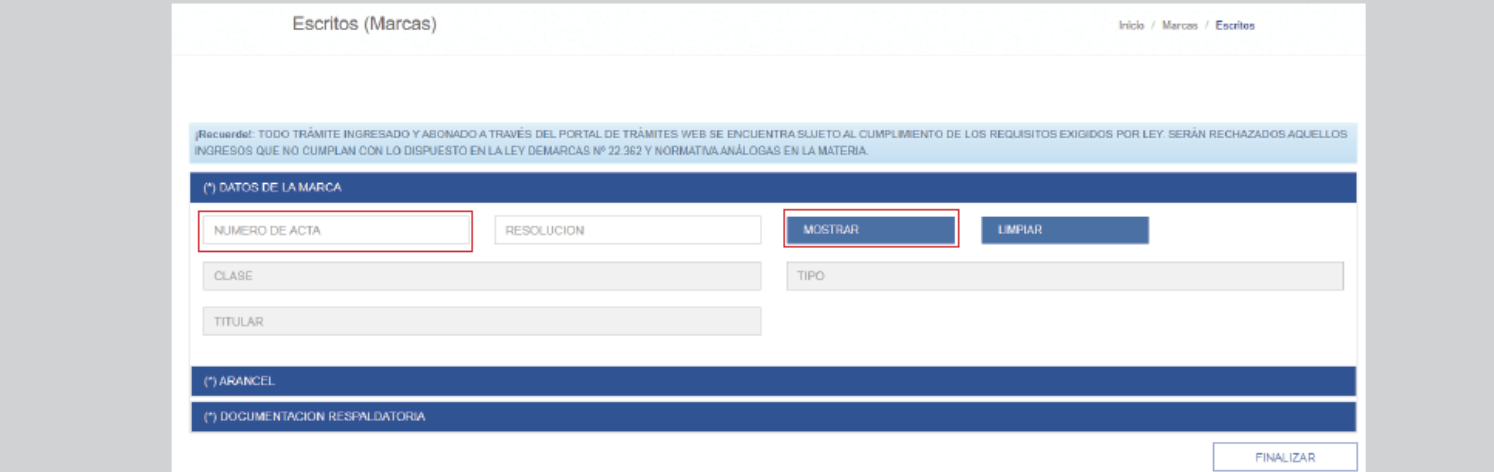

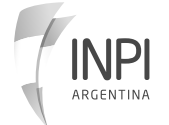

#### **2.A FORMULARIOS DE ESCRITOS 2.A.1 DATOS DE LA MARCA**

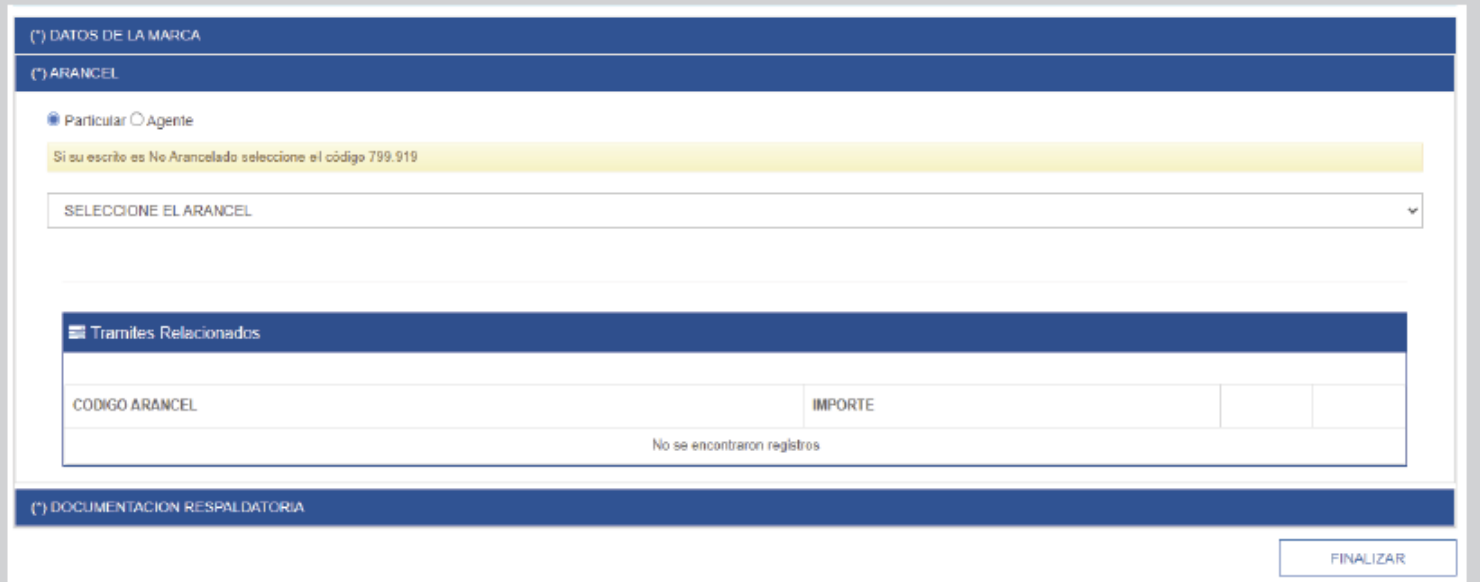

#### **2.A FORMULARIOS DE ESCRITOS 2.A.3 DOCUMENTACIÓN RESPALDATORIA**

Para continuar, deberás descargar, completar y firmar la **Declaración Jurada.**

Luego, será necesario escanearla y adjuntarla con el formulario. Para ello, utilizá para tal fin el botón Adjuntar.

Una vez completado todos los pasos seleccioná la opción Finalizar.

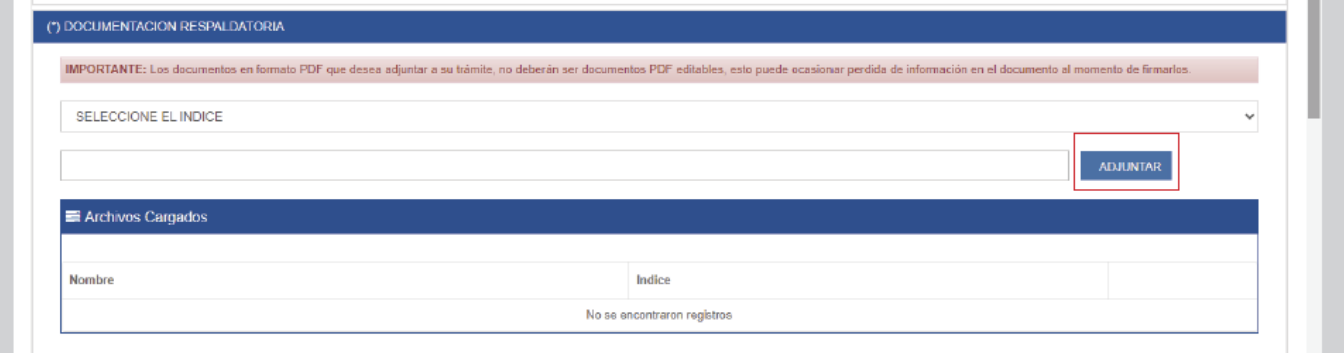

#### **2.B DDJJ DE USO DE MEDIO TÉRMINO 2.B FIRMA DE LA SOLICITUD Y GENERACIÓN DEL VOLANTE DE PAGO**

Desde la portada del **Portal de Trámites del INPI** podrás acceder al menú de Trámites para firmar la solicitud.

Ingresá a **Mis Trámites/Consulta /Trámites Cargados** y seleccioná tu trámite desde el formulario

Trámites para Firmar y seleccioná la opción **Firmar Trámites**.

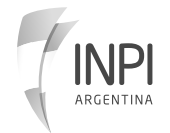

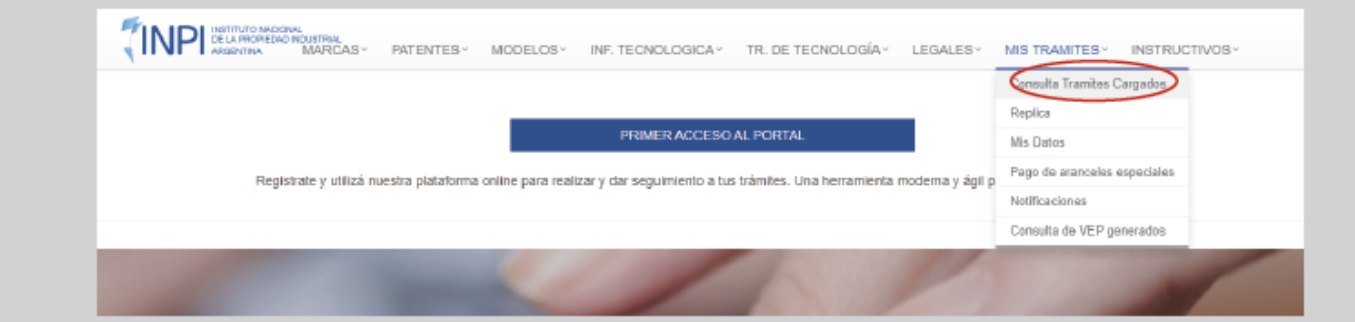

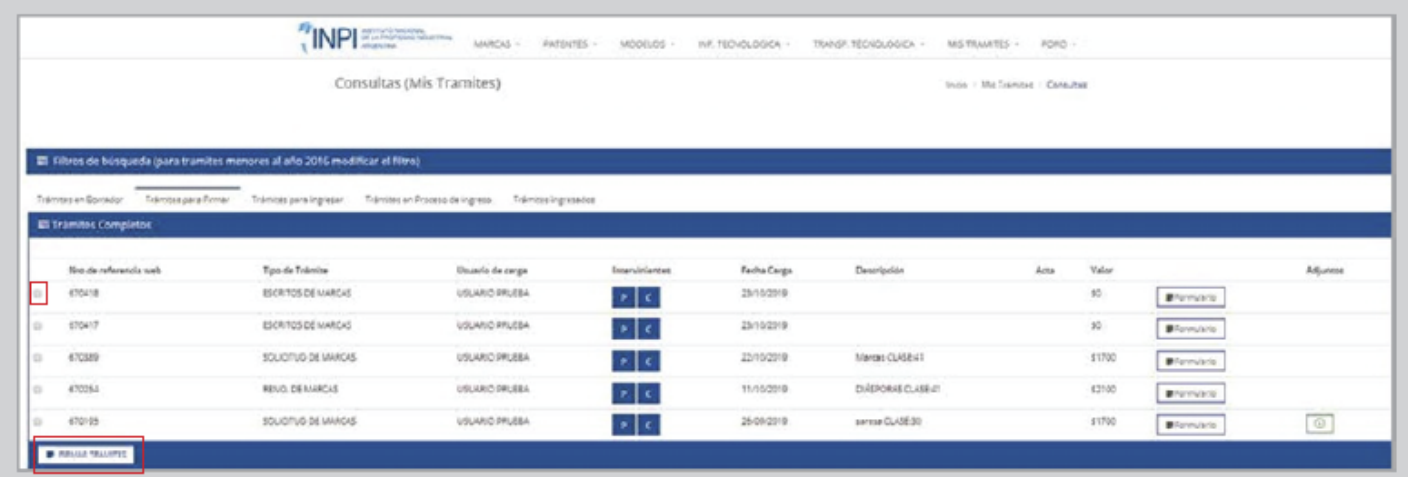

Una vez firmada la solicitud, pasará a la solapa **Trámites para ingresar**. Allí deberás seleccionar nuevamente tu gestión y elegir entre las **opciones de pago** propuestas por el INPI: Generar VEP, Generar Volante o Generar formulario (presencial).

1. **Generar VEP:** Volante de pago electrónico. Si optas por esta modalidad, la web te ofrecerá elegir entre los sistemas Link – Banelco – Interbanking y así poder abonar los costos vía online.

2. **Generar Volante:** Seleccionando esta opción, se descargará a tu dispositivo un recibo que deberás imprimir y pagar en cualquier sucursal del Banco Nación.

3. **Generar Formulario**: Imprimí el formulario con código de barra, lo presentás personalmente en el INPI y lo abonás en la Tesorería. (Servicio suspendido durante la DISPO, en el marco de la pandemia por el COVID-19 ).

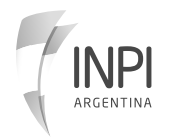

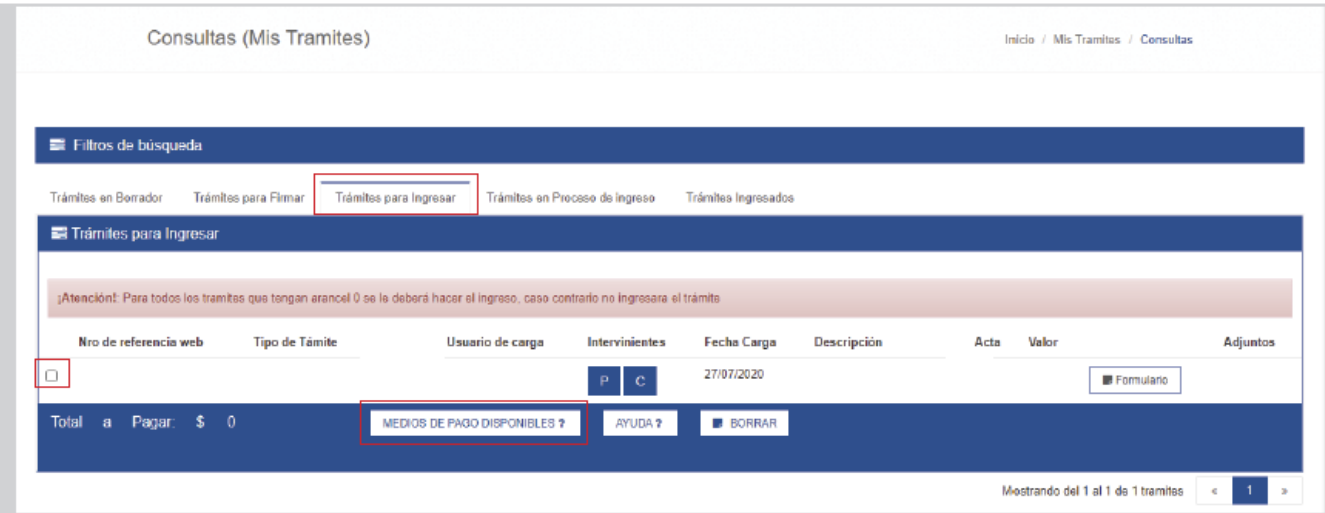

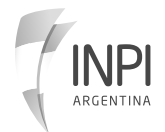

## Marcas

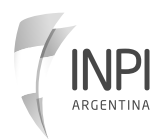